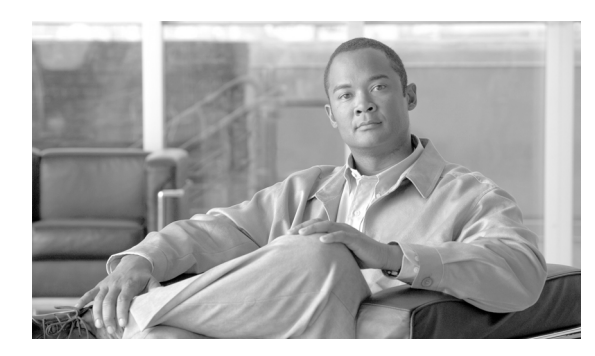

**CHAPTER**

**11**

# **PoE** の設定

**(注)** この章を読み進める前に、『*Catalyst 4500 Series Installation Guide*』の「Preparing for Installation」に 目を通してください。Power over Ethernet (PoE) の導入によって電気負荷と熱が加わっても、それ に対応する十分な電力と冷却装置が設置場所にあることを確認してください。

この章では、Catalyst 4500 シリーズ スイッチで PoE を設定する方法について説明します。

この章の内容は、次のとおりです。

- **•** [概要\(](#page-1-0)p.11-2)
- **•** [電源管理モード\(](#page-2-0)p.11-3)
- **•** [インターフェイス上の受電装置に対する消費電力量の設定\(](#page-5-0)p.11-6)
- インターフェイスの動作ステータスの表示 (p.11-9)
- **•** [モジュールで消費される](#page-10-0) PoE の表示(p.11-11)

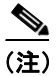

(注) この章のスイッチ コマンドの構文および使用方法の詳細については、『*Catalyst 4500 Series Switch Cisco IOS Command Reference*』および次の URL の関連マニュアルを参照してください。

[http://www.cisco.com/en/US/products/hw/switches/ps4324/prod\\_command\\_reference\\_list.html](http://www.cisco.com/en/US/products/hw/switches/ps4324/prod_command_reference_list.html)

# <span id="page-1-0"></span>概要

Catalyst 4500 シリーズ スイッチは、シスコ先行標準 PoE および IEEE 802.3af 準拠(2003 年に承認) の両方に関する PoE をサポートします。PoE は、すべての Catalyst 4500 シリーズ スイッチ シャー シでサポートされ、PoE モジュールおよび電源装置を必要とします。使用可能な PoE 電力量は、個々 の電源装置の PoE 容量により異なります。PoE のサポートにより、システムがインライン装置(IP Phone、IP ビデオ フォン、および標準の銅ケーブル接続[カテゴリ 5、5e、6 のケーブル接続]上の ワイヤレス アクセス ポイントなど)に電力供給できるようになります。

また、PoE により個々の PoE 対応装置に壁面コンセントを準備する必要がなくなります。これによ り、接続先の装置に必要であった追加の電気配線にかかる費用が削減されます。さらに、PoE は単 一の電源システム上のクリティカル デバイスを分離し、UPS バックアップがすべてのシステムをサ ポートできるようにします。

通常、Catalyst 4500 シリーズ スイッチは 2 つの配置シナリオのいずれかで配置されます。最初のシ ナリオはデータ専用で、スイッチおよび対応モジュールを稼働させる電力が必要となります。2 番 めのシナリオは、接続された装置がイーサネット ポートから受電する配置で、データおよび PoE (別名「インライン パワー」)をサポートします。

Catalyst 4500 シリーズ スイッチは、受電装置が PoE モジュールに接続されているかどうかを感知で きます。回路に電力がない場合は、受電装置に PoE が供給されます。回路上に電力がある場合は供 給されません。受電装置を AC 電源に接続して、音声回路に独自の電力を供給することもできます。

(注) この章のスイッチ コマンドの構文および使用方法の詳細については、『*Catalyst 4500 Series Switch Cisco IOS Command Reference*』および次の URL の関連マニュアルを参照してください。

[http://www.cisco.com/univercd/cc/td/doc/product/software/ios123/123cgcr/index.htm](http://www.cisco.com/univercd/cc/td/doc/product/software/ios122/122cgcr/index.htm. )

### <span id="page-1-1"></span>ハードウェア要件

PoE を使用してデバイスに電力を供給するには、シャーシでは 表 [11-1](#page-1-1) に示す電源装置を少なくと も 1 つ使用し、表 [11-1](#page-1-1) に示すスイッチング モジュールの少なくとも 1 つにデバイスを接続します。

| スイッチング モジュール      | 電源装置               |
|-------------------|--------------------|
| WS-X4148-RJ45V    | $PWR-C45-1300ACV=$ |
| WS-X4224-RJ45V    | $PWR-C45-1400DCV=$ |
| WS-X4248-RJ21V    | $PWR-C45-2800ACV=$ |
| WS-X4248-RJ45V    | $PWR-C45-4200ACV=$ |
| WS-X4505-GB-T     |                    |
| WS-X4524-GB-RJ45V |                    |
| WS-X4548-GB-RJ45V |                    |
| WS-X4648-RJ45V-E  |                    |
| WS-X4648-RJ45V+E  |                    |
|                   |                    |

表 **11-1** ハードウェア要件

### <span id="page-2-0"></span>電源管理モード

エンド ステーションに PoE を供給できるモジュールがスイッチに組み込まれている場合は、その エンド ステーションが電力を必要とするときに PoE を自動的に検出して適用するように、モジュー ル上の各インターフェイスを設定できます。

Catalyst 4500 シリーズ スイッチには、3 つの PoE モードがあります。

- **• auto** ― PoE インターフェイス。スーパーバイザ エンジンは、スイッチング モジュールが電話 を検出し、スイッチに十分な電力がある場合にだけ、インターフェイスに電力を投入するよう にスイッチング モジュールに指示します。インターフェイス上の最大ワット数を指定できま す。ワット数を指定しない場合、スイッチはハードウェアでサポートされる最大値以上は供給 しません。このモードでは、インターフェイスが PoE の供給に対応していなくとも影響はあり ません。
- **• static** ― ハイ プライオリティの PoE インターフェイス。スーパーバイザ エンジンは、インター フェイスが接続されていない場合でも、インターフェイスに電力を事前に割り当て、インター フェイスに電力が供給されるようにします。インターフェイス上の最大ワット数を指定できま す。ワット数を指定しない場合、スイッチはハードウェアでサポートされる最大値を事前に割 り当てます。スイッチの割り当てに十分な電力がない場合、コマンドは失敗します。スーパー バイザ エンジンは、スイッチング モジュールが受電装置を検出した場合にだけ、インターフェ イスに電力を投入するようにスイッチング モジュールに指示します。
- **• never** ― データ インターフェイスのみ。スーパーバイザ エンジンは、電力が供給されていない 電話が接続されている場合でも、インターフェイスに電力を投入しません。このモードは、電 力が PoE 対応インターフェイスに適用されないようにする場合にのみ必要です。

スイッチは 802.3af 準拠 PoE モジュールの実際の PoE 消費電力を測定できます。この測定値は **show power module** コマンドの出力に表示されます。

WS-X4148-RJ45V PoE モジュールでは、PoE の消費電力を測定できません。したがって、PoE を計 算する場合は常に、このモジュールの PoE 消費電力が管理上の PoE と等しいと推定します。

詳細については[、「モジュールで消費される](#page-10-0) PoE の表示」(p.11-11)を参照してください。

ほとんどのユーザに対しては、デフォルトの [auto] 設定が十分に機能し、プラグアンドプレイ機能 が提供されます。したがって、さらに設定を行う必要はありません。ただし、インターフェイスの プライオリティを高くする場合、データのみにする場合、最大ワット数を指定する場合は、次の作 業を行います。

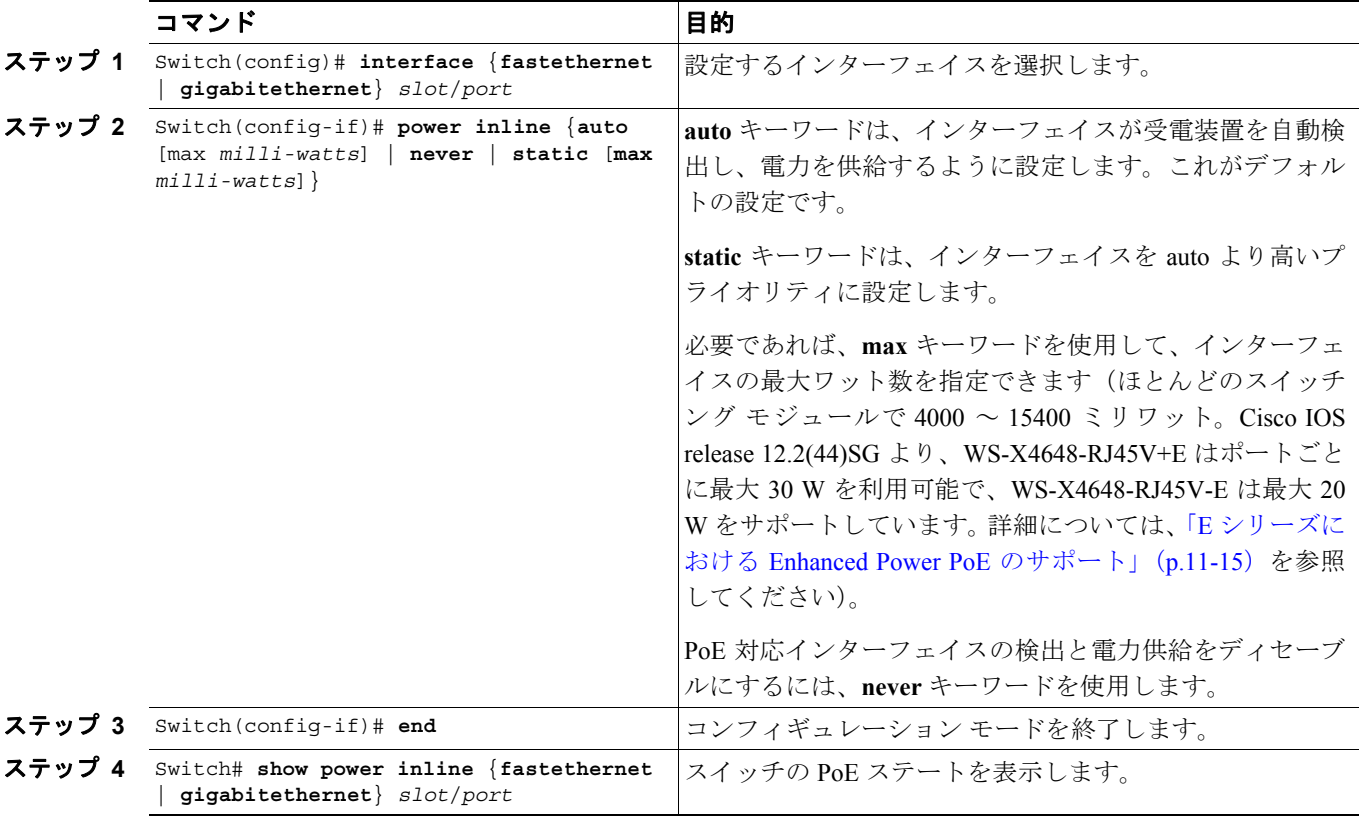

(注) PoE 未対応インターフェイスについて自動検出と電源供給を設定すると、エラー メッセージが表示 され、設定が無効であることが示されます。

次に、PoE を自動検出し、インターフェイスを通じて電力を供給し、インターフェイス FastEthernet 4/1 を設定し、PoE 設定を確認する例を示します。

```
Switch# configure terminal
Enter configuration commands, one per line. End with CNTL/Z.
Switch(config)# interface fastethernet 4/1
Switch(config-if)# power inline auto
Switch(config-if)# end
Switch# show power inline fastethernet 4/1
Available:677(w) Used:11(w) Remaining:666(w)
```
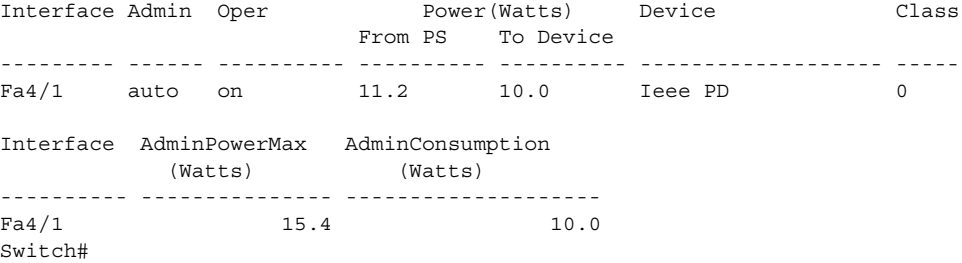

次に、インターフェイスを通じて電力を供給しないようにインターフェイスを設定する例を示しま す。

```
Switch# configure terminal
Enter configuration commands, one per line. End with CNTL/Z.
Switch(config)# interface fastethernet 5/2
Switch(config-if)# power inline never
Switch(config-if)# end
Switch#
```
### インテリジェントな電源管理

すべての Catalyst 4500 PoE 対応モジュールは、インテリジェントな電源管理を使用して各インター フェイスに電力供給します。受電装置が PoE 対応ポートに接続されると、ポートが受電装置を検出 し、それに応じて電力供給します。シスコ製の受電装置が使用されている場合、スイッチおよび受 電装置は Cisco Discovery Protocol (CDP; シスコ検出プロトコル)パケットを使用して電力をネゴシ エートして、受電装置が必要とする電力量を正確に判断します。受電装置が 802.3af 準拠の場合、 802.3af クラスにより命令された内容と受電装置が実際に必要とする内容の相違分は、その他の装置 で使用されるようパワー バジェットに戻されます。このように、電力ネゴシエーションによりカス タマーはパワー バジェットを拡張し、より効果的に使用できるようになります。

また、電力ネゴシエーションにより、新しいシスコ製の受電装置とシスコの古いレガシー PoE 対応 ポートとの相互連用が可能になります。新しいシスコ製受電装置は、スイッチ ポートが提供可能な 電力しか消費しません。

# <span id="page-5-0"></span>インターフェイス上の受電装置に対する消費電力量の設定

ここでは、次の内容について説明します。

- **•** [概要\(](#page-5-1)p.11-6)
- PoE およびサポートされているケーブル接続トポロジ (p.11-8)

#### <span id="page-5-1"></span>概要

デフォルトでは、スイッチがインターフェイス上で受電装置を検出する場合、受電装置はポートが 供給できる最大電力を消費すると想定します(レガシー PoE モジュールでは 7 W、Cisco IOS Release 12.2(18)EW で導入された IEEE PoE モジュールでは 15.4 W)。次に、スイッチが受電装置から CDP パケットを受信すると、この装置で必要な電力までワット数を自動的に低下させます。通常、この 自動調整は十分機能し、追加設定は不要であり、推奨されません。ただし、スイッチ全体(または 特定のスイッチ)に対する受電装置の電力消費量を指定して、スイッチの特別な機能を提供できま す。これは、CDP がディセーブル、または使用できない場合に便利です。

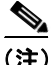

(注) 手動で受電装置の電力消費量を設定する場合、スイッチと受電装置の間のケーブルによる電力損失 を計上する必要があります。

スイッチ全体の電力消費量を変更するには、次の作業を行います。

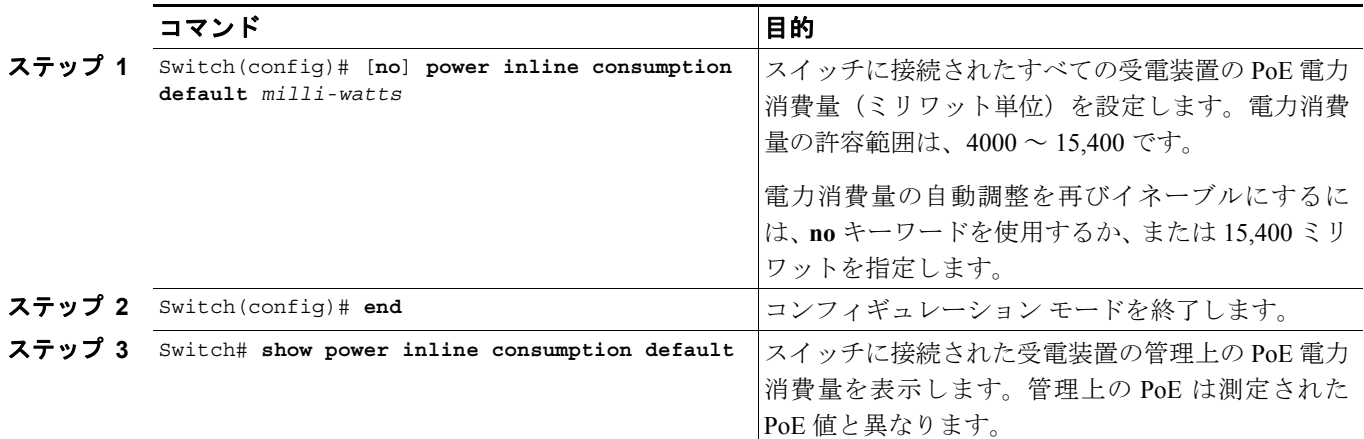

次に、スイッチに接続された受電装置のデフォルトの PoE 電力消費量を 5000 ミリワットに設定し、 PoE 電力消費量を確認する例を示します。

```
Switch# configure terminal
Enter configuration commands, one per line. End with CNTL/Z.
Switch(config)# power inline consumption default 5000
Switch(config)# end
Switch# show power inline consumption default
Default PD consumption : 5000 mW
Switch#
```
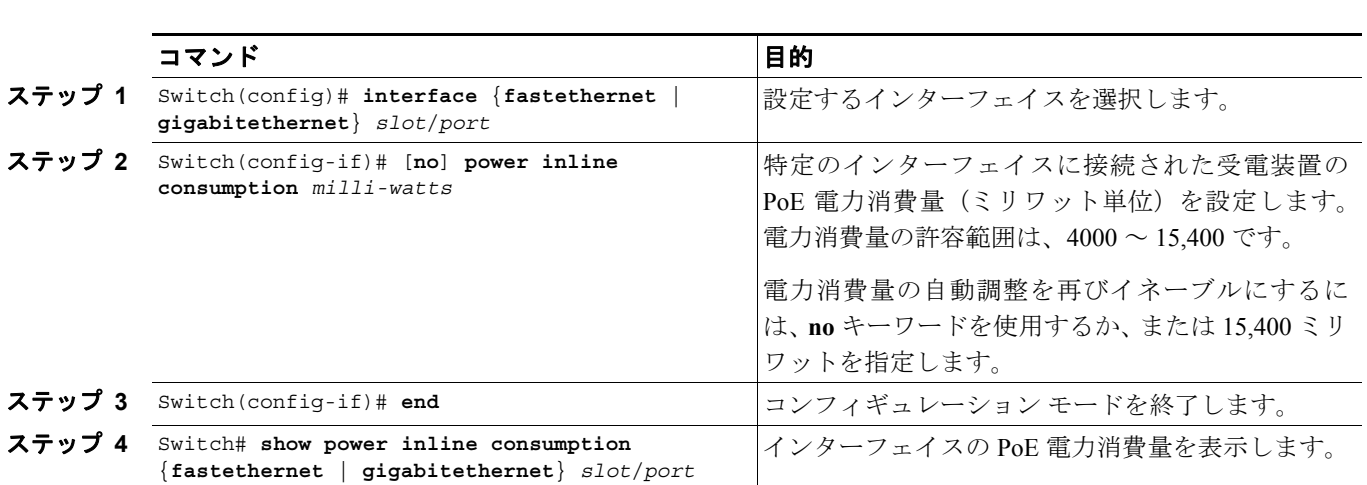

単一の受電装置の電力消費量を変更するには、次の作業を行います。

次に、検出された装置の 802.3af クラスまたは受電装置で受信した CDP パケットの命令にかかわら ず、インターフェイス gi 7/1 の PoE 電力消費量を 5000 ミリワットに設定する例を示します。設定 のあとでは、インターフェイス gi 7/1 の PoE 電力消費量を確認しています。

次の出力には、インターフェイスの初期電力消費量が表示されます。

```
Switch# show power inline gi 7/1
Available:627(w) Used:267(w) Remaining:360(w)
Interface Admin Oper Power(Watts) Device Class
                      From PS To Device 
--------- ------ ---------- ---------- ---------- ------------------- -----
Gi7/1 auto on 7.9 7.0 IP Phone 7941 3
Interface AdminPowerMax AdminConsumption 
          (Watts) (Watts) 
  ---------- --------------- -------------------- 
Gi7/1 15.4 15.4
Switch# conf t
Enter configuration commands, one per line. End with CNTL/Z.
Switch(config)# int gi 7/1
Switch(config-if)# power inline consumption 5000
Switch(config-if)# exit
Switch(config)# exit
次の出力には、インターフェイスに対する power inline consumption コマンドの発行後の電力消費
量が表示されます。
Switch# sh power inline gi 7/1
Interface Admin Oper Power(Watts) Device Class
                      From PS To Device 
--------- ------ ---------- ---------- ---------- ------------------- -----
Gi7/1 auto on 5.6 5.0 Ieee PD 3
```
Available:627(w) Used:265(w) Remaining:362(w) Interface AdminPowerMax AdminConsumption (Watts) (Watts) ---------- --------------- --------------------

Gi7/1 15.4 5.0

### <span id="page-7-0"></span>**PoE** およびサポートされているケーブル接続トポロジ

PoE を使用する場合は、標準 Unshielded Twisted-Pair (UTP; シールドなしツイストペア) ケーブル の4つペアのうちペア2および3 (ピン 1、2、3、6) が、イーサネット データ信号および DC 電力 に同時に使用されます。DC の場合、PoE は PoE ポートを使用してペア 3 (ピン 3 および 6) からデ バイスに伝送されて、ペア 2(ピン 1 および 2)に戻ります。その間、イーサネット ポートでは別 の信号がペア 2 内(ピン 1 と 2 の間)で送信されます。この方式による DC 電力供給は、イーサ ネット信号送信に使用されるものと同じ 2 ペアで電源信号が伝送されるので、「ファントム 電源」 と呼ばれる場合もあります。インライン パワー信号はイーサネット信号とはトランスペアレントで あり、相互の動作を妨げることはありません。インライン パワーの動作およびパフォーマンスに影 響する主な電気的パラメータは、ケーブルの DC 抵抗です。インライン パワー方式は、100 m 以下 でカテゴリ 3 以上のケーブルで機能するように設計されています。

PoE は、トークン リング対ファスト イーサネット アダプタと使用する場合、IBM Token Ring Shielded Twisted-Pair (STP: シールド付きツイストペア) ケーブル (100 m) と動作することがテストによっ て確認されています。

タイプ 1/2 STP ケーブル (90 m および 125 m) を使用した構成で PoE モジュールを使用する場合、 モジュールは、10 Mbps および 100 Mbps で、IEEE 802.3af 標準のカテゴリ 5 ケーブルを使用した場 合と同じように動作します。

シスコでは次のアダプタをテストしており、このアダプタのみをサポートしています。

- LanTel Silver Bullet (SB-LN/VIP-DATA アダプタ)
- BIP-1236/S (BATM)
- **•** RIT P/N 13712017
- **•** 長さが 6 フィートおよび 24 フィートの UTP ケーブルが統合された RIT バラン

図 [11-1](#page-7-1) では、Catalyst 4500 シリーズ スイッチが、短いカテゴリ 5 UTP ケーブルによってバランに 接続されています。このバランは、タイプ 1 またはタイプ 2 の STP ケーブルにより、2 番めのバラ ンに接続されています。短いカテゴリ 5 UTP ケーブルは、2 番めのバランを他の受電装置(Cisco IP Phone など)に接続します。

#### <span id="page-7-1"></span>図 **11-1** サポートされているアダプタ トポロジ

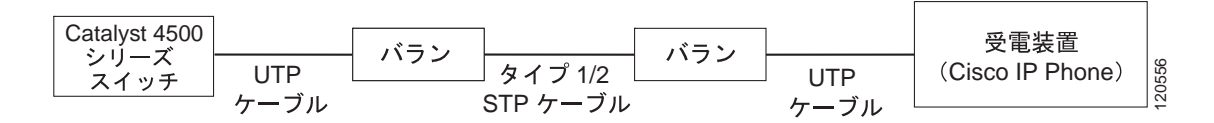

### <span id="page-8-0"></span>インターフェイスの動作ステータスの表示

各インターフェイスには、インターフェイスの PoE ステータスを反映する動作ステータスがありま す。インターフェイスの動作ステータスは次のように定義されています。

- **•** on ― ポートによって電力が供給されています。
- **•** off ― ポートによって電力が供給されていません。受電装置が外部電源を使用してインター フェイスに接続されている場合、スイッチはこの受電装置を認識しません。**show power inline** コマンド出力の [Device] のカラムには、n/a (該当しない)として表示されます。
- **•** Power-deny ― スーパーバイザ エンジンの電力が不足しているため、ポートに電力を割り当て ることができないか、ポートに設定された電力が必要とする電力より少ないので、ポートが電 力を供給していません。
- **•** err-disable ― スタティック モードで設定された接続デバイスにポートが電力を供給できませ  $h<sub>o</sub>$
- **•** faulty ― ポートが診断テストに失敗しました。

**show power inline** コマンドを使用して、インターフェイスの動作ステータスを表示できます。

次に、モジュール 3 上のすべてのインターフェイスの動作ステータスを表示する例を示します。

Switch# **show power inline module 3** Available:677(w) Used:117(w) Remaining:560(w)

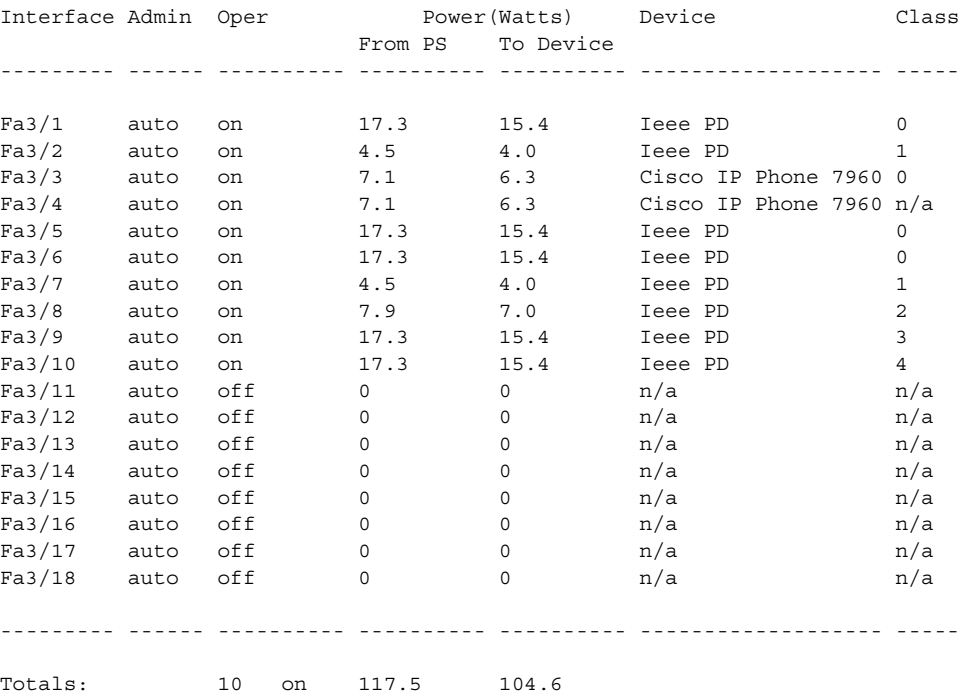

Switch#

次に、インターフェイス FastEthernet 4/1 の動作ステータスを表示する例を示します。

Switch# **show power inline fa4/1** Available:677(w) Used:11(w) Remaining:666(w) Interface Admin Oper Power(Watts) Device Class From PS To Device --------- ------ ---------- ---------- ---------- ------------------- ----- Fa4/1 auto on 11.2 10.0 Ieee PD 0 Interface AdminPowerMax AdminConsumption (Watts) (Watts) ---------- --------------- --------------------  $Fa4/1$  15.4 10.0 Switch#

# <span id="page-10-0"></span>モジュールで消費される **PoE** の表示

スイッチは 802.3af 準拠 PoE モジュールの実際の PoE 消費電力を測定できます。測定値は **show power module** および **show power detail** コマンドの出力に表示されます。

PoE を計算する場合は常に、WS-X4148-RJ45V モジュールの PoE 消費電力が管理上の PoE と等しい と推定します。

802.3af 準拠の PoE モジュールは、FPGA やモジュールのその他のハードウェア コンポーネントに 電力を供給する場合、最大で 20 W の PoE を消費することがあります。スイッチに接続された受電 装置に十分な電力が供給されるように、802.3af 準拠の PoE モジュールごとに、PoE 所要電力に少な くとも 20 W を追加してください。

次に、**show power module** コマンドを使用して、802.3af 準拠モジュールの PoE 消費電力を表示する 例を示します。

[Inline Power Oper] カラムには、モジュールに接続された受電装置で消費される PoE、および FPGA やモジュール上のその他のハードウェア コンポーネントで消費される PoE が表示されます。[Inline Power Admin] カラムには、モジュールに接続された受電装置によって割り当てられた PoE のみが表 示されます。

(注) モジュールに受電装置が接続されていない場合でも、802.3af 準拠モジュールで稼働している PoE 消費電力が 0 にならないことがあります。これは、FPGA やモジュール上のその他のコンポーネン トで PoE が消費されるためです。また、ハードウェア コンポーネントで消費される PoE は一定で ないため、稼働中の PoE が変動することがあります。

#### Switch# **show power module**

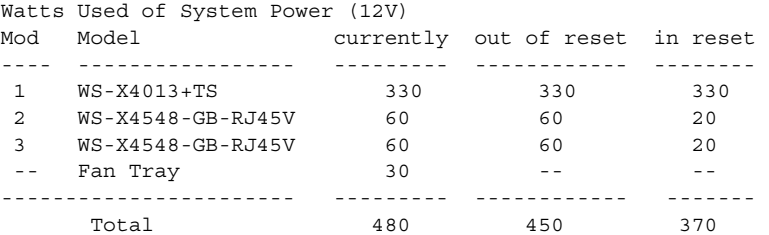

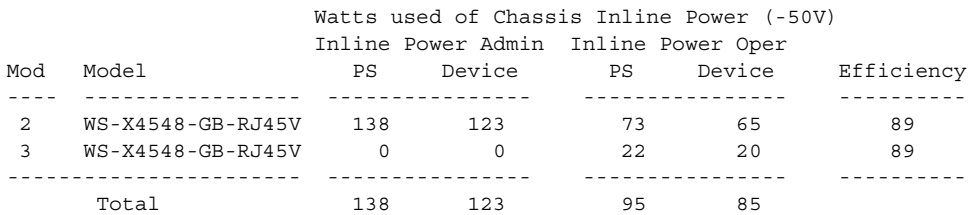

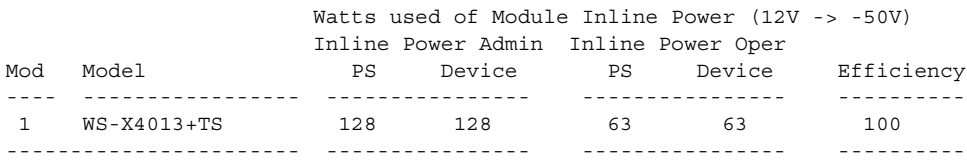

 $Sw$ itch#

次に、**show power detail** コマンドと **show power inline** コマンドを使用して、802.3af 準拠モジュー ルの PoE 消費電力を表示する例を示します。

[Inline Power Oper] カラムには、モジュールに接続された受電装置で消費される PoE、および FPGA やモジュール上のその他のハードウェア コンポーネントで消費される PoE が表示されます。[Inline Power Admin] カラムには、モジュールに接続された受電装置によって割り当てられた PoE のみが表 示されます。

Switch# **show power detail**

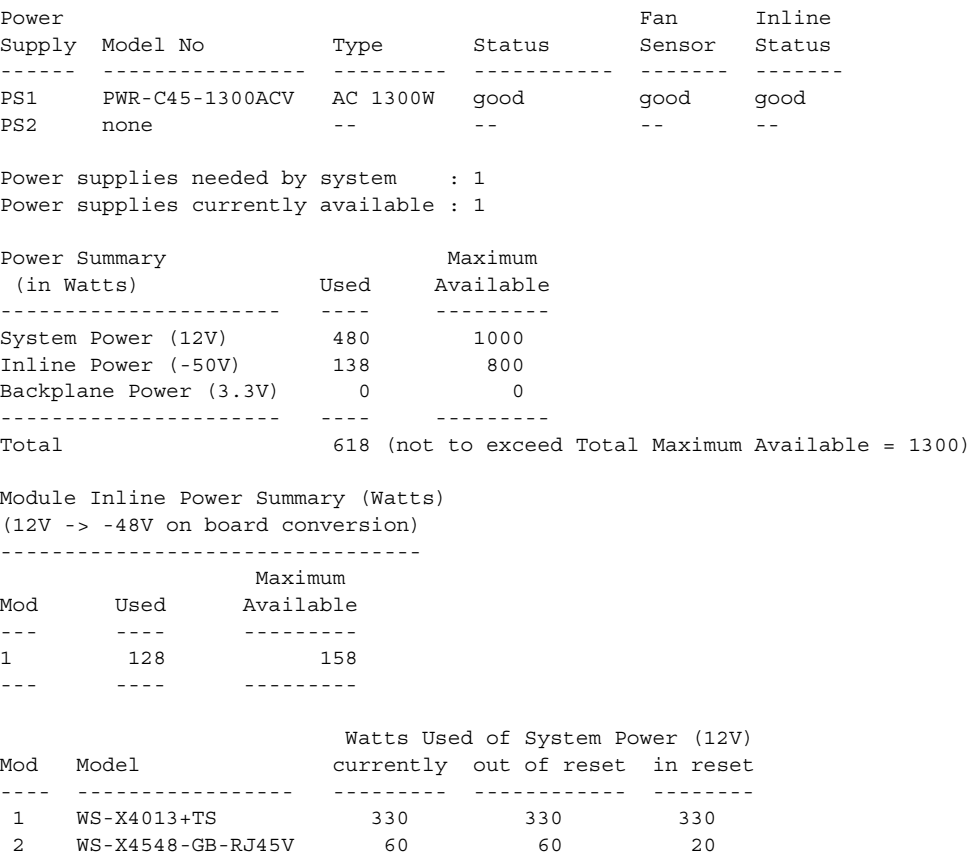

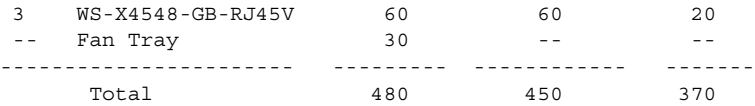

#### Watts used of Chassis Inline Power (-50V) Inline Power Admin Inline Power Oper

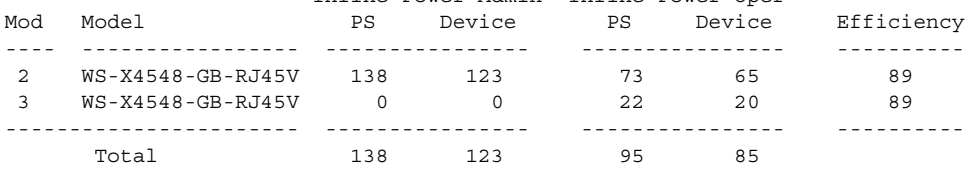

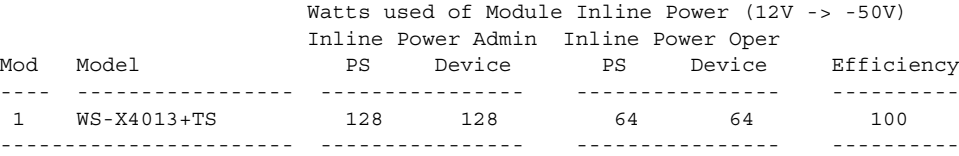

#### Switch# **show power inline g1/1** Module 1 Inline Power Supply: Available:158(w) Used:128(w) Remaining:30(w) Interface Admin Oper Power(Watts) Device Class From PS To Device

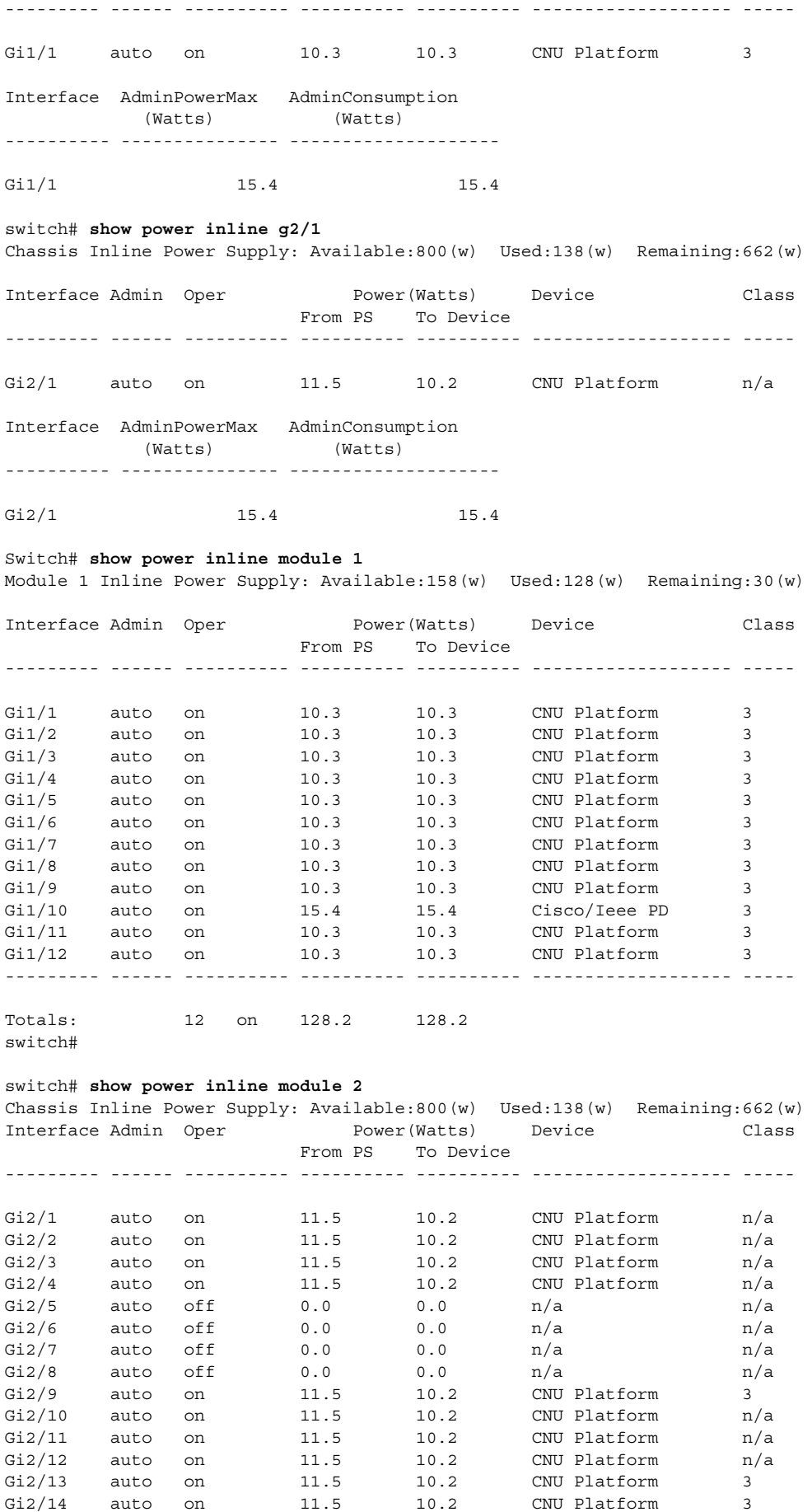

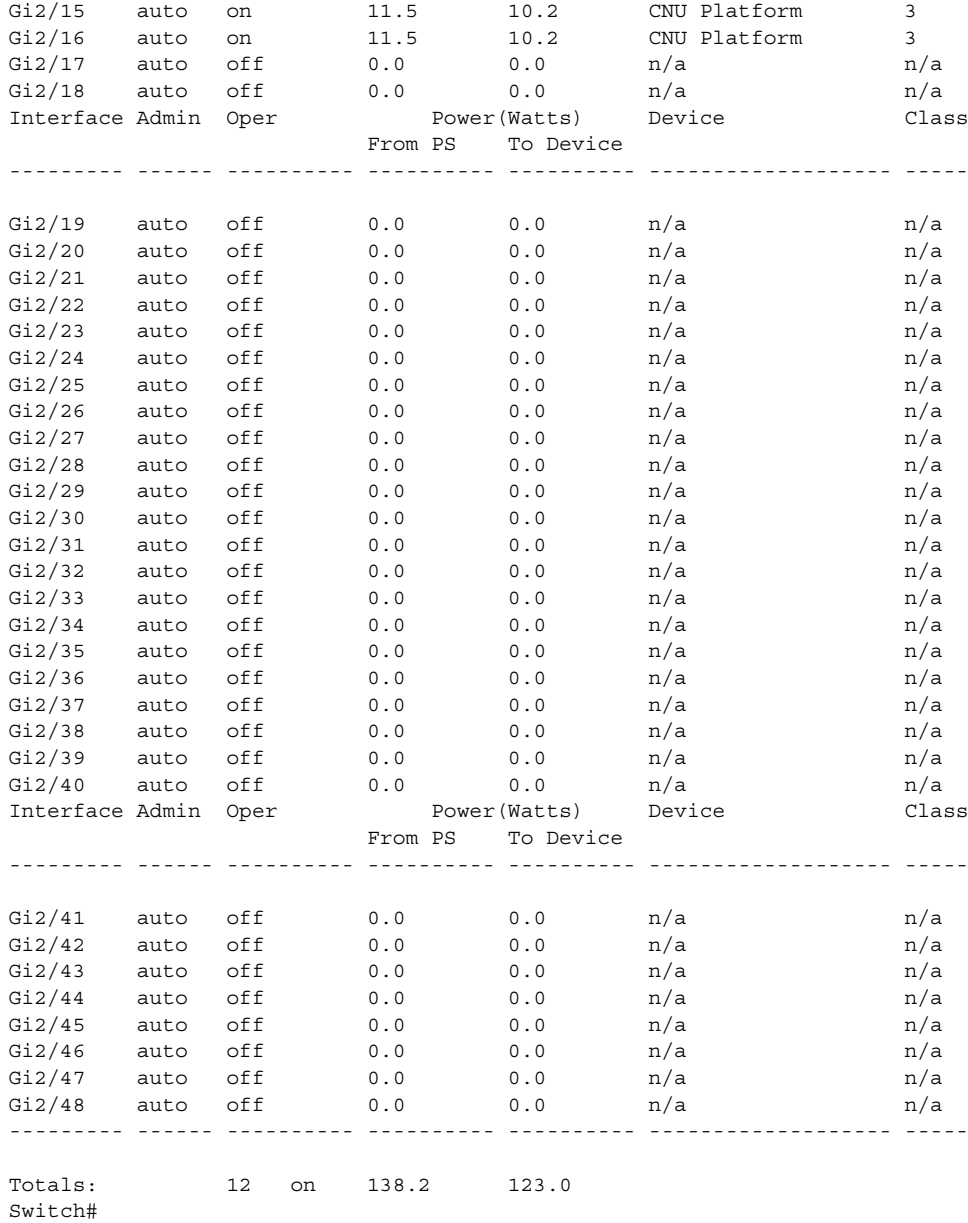

 $\overline{\phantom{a}}$ 

# <span id="page-14-0"></span>**E** シリーズにおける **Enhanced Power PoE** のサポート

WS-X4648-RJ45V-E および WS-X4648-RJ45V+E スイッチング モジュールは IEEE 802.3af Power over Ethernet(PoE)とシスコ独自のインライン パワー標準をサポートしていて、Cisco IOS release 12.2(44)SG より、WS-X4648-RJ45V+E は IEEE 802.3at 標準もサポート可能になり、ポートごとに最 大 30 W 利用可能になりました。WS-X4648-RJ45V-E は Cisco IOS release 12.2(44)SG より最大 20 W をサポートします。これらのスイッチング モジュールでは、**power inline** コマンドでの有効なミリ ワット範囲がモジュールに対応して増加しています。

一般的なアプリケーションでは、デフォルトのパワー インライン設定で十分であり、Cisco AP1250 ワイヤレス アクセス ポイントなど高電力消費型のシスコの受電装置に対しても、追加設定は不要 です。高電力消費型のデバイスが WS-X4648-RJ45V-E や WS-X4648-RJ45V+E のポートに接続され ると、スイッチとデバイスが CDP パケットを使用して電力使用をネゴシエートし、自動的にデバ イスで必要となる電力量を決定します。

構成要件や設計によって、**power inline** コマンドで特定の設定を入力することができます。次に、検 出された装置の 802.3af クラスまたは受電装置で受信した CDP パケットの指定に関係なく、ギガ ビット インターフェイス 2/1 の PoE 割り当てに事前に 16500 ミリワットを割り当てる例を示しま す。

Switch# **configure terminal** Enter configuration commands, one per line. End with CNTL/Z. Switch(config)# **interface gigabitethernet 2/1** Switch(config-if)# **power inline static max 16500** Switch(config-if)# **end** Switch#